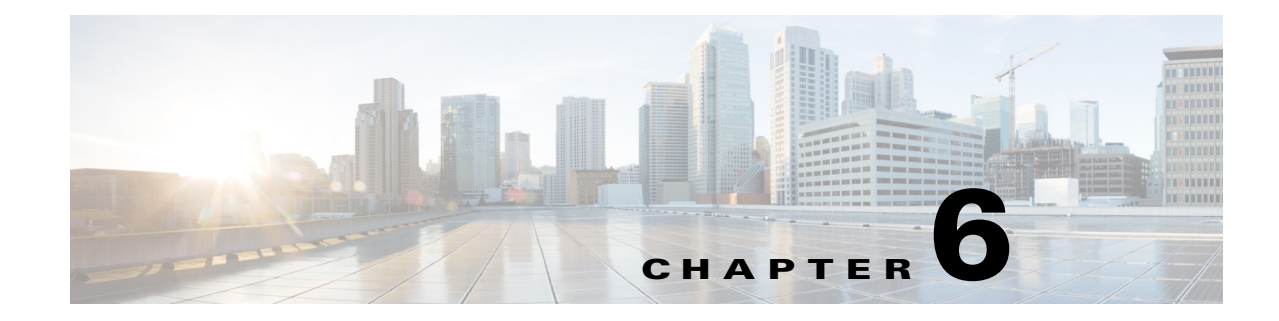

# <span id="page-0-1"></span>**Configuring NSF with SSO Supervisor Engine Redundancy**

This chapter describes how to configure supervisor engine redundancy using Cisco nonstop forwarding (NSF) with stateful switchover (SSO) on Catalyst 6500 series switches.

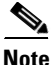

**Note** • For complete syntax and usage information for the commands used in this chapter, see the Cisco IOS Master Command List, at this URL:

[http://www.cisco.com/en/US/docs/ios/mcl/allreleasemcl/all\\_book.html](http://www.cisco.com/en/US/docs/ios/mcl/allreleasemcl/all_book.html)

- **•** Cisco ME 6500 Series Ethernet switches do not support redundancy.
- **•** NSF with SSO does not support IPv6 multicast traffic.

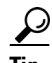

**P**<br>**Tip** For additional information about Cisco Catalyst 6500 Series Switches (including configuration examples and troubleshooting information), see the documents listed on this page:

[http://www.cisco.com/en/US/products/hw/switches/ps708/tsd\\_products\\_support\\_series\\_home.html](http://www.cisco.com/en/US/products/hw/switches/ps708/tsd_products_support_series_home.html) [Participate in the Technical Documentation Ideas forum](http://www.cisco.com/go/techdocideas)

This chapter consists of these sections:

- **•** [Understanding NSF with SSO Supervisor Engine Redundancy, page 6-1](#page-0-0)
- **•** [Supervisor Engine Configuration Synchronization, page 6-9](#page-8-0)
- **[NSF Configuration Tasks, page 6-11](#page-10-0)**
- **•** [Copying Files to the Redundant Supervisor Engine, page 6-20](#page-19-0)

# <span id="page-0-0"></span>**Understanding NSF with SSO Supervisor Engine Redundancy**

These sections describe supervisor engine redundancy using NSF with SSO:

- **•** [NSF with SSO Supervisor Engine Redundancy Overview, page 6-2](#page-1-0)
- **•** [SSO Operation, page 6-2](#page-1-1)
- [NSF Operation, page 6-3](#page-2-0)
- [Cisco Express Forwarding, page 6-3](#page-2-1)
- [Multicast MLS NSF with SSO, page 6-4](#page-3-0)
- **•** [Routing Protocols, page 6-4](#page-3-1)
- **•** [NSF Benefits and Restrictions, page 6-8](#page-7-0)

### <span id="page-1-0"></span>**NSF with SSO Supervisor Engine Redundancy Overview**

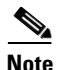

- **Note** The two Gigabit Ethernet interfaces on the redundant supervisor engine are always active unless you enter the **fabric switching-mode allow dcef-only** command.
	- **•** With a Supervisor Engine 720, if all the installed switching modules have DFCs, enter the **fabric switching-mode allow dcef-only** command to disable the Ethernet ports on both supervisor engines, which ensures that all modules are operating in dCEF mode and simplifies switchover to the redundant supervisor engine. (CSCec05612)

Catalyst 6500 series switches support fault resistance by allowing a redundant supervisor engine to take over if the primary supervisor engine fails. Cisco NSF works with SSO to minimize the amount of time a network is unavailable to its users following a switchover while continuing to forward IP packets. Catalyst 6500 series switches also support route processor redundancy (RPR) for redundancy. For information about these redundancy modes, see [Chapter 7, "Configuring RPR](#page-0-1)  [Supervisor Engine Redundancy."](#page-0-1)

The following events cause a switchover:

- **•** A hardware failure on the active supervisor engine
- **•** Clock synchronization failure between supervisor engines
- **•** A manual switchover

### <span id="page-1-1"></span>**SSO Operation**

SSO establishes one of the supervisor engines as active while the other supervisor engine is designated as standby, and then SSO synchronizes information between them. A switchover from the active to the redundant supervisor engine occurs when the active supervisor engine fails, or is removed from the switch, or is manually shut down for maintenance. This type of switchover ensures that Layer 2 traffic is not interrupted.

In networking devices running SSO, both supervisor engines must be running the same configuration so that the redundant supervisor engine is always ready to assume control following a fault on the active supervisor engine. SSO switchover also preserves FIB and adjacency entries and can forward Layer 3 traffic after a switchover. Configuration information and data structures are synchronized from the active to the redundant supervisor engine at startup and whenever changes to the active supervisor engine configuration occur. Following an initial synchronization between the two supervisor engines, SSO maintains state information between them, including forwarding information.

During switchover, system control and routing protocol execution is transferred from the active supervisor engine to the redundant supervisor engine. The switch requires between 0 and 3 seconds to switchover from the active to the redundant supervisor engine.

 $\mathbf I$ 

## <span id="page-2-0"></span>**NSF Operation**

Cisco NSF always runs with SSO and provides redundancy for Layer 3 traffic. NSF works with SSO to minimize the amount of time that a network is unavailable to its users following a switchover. The main purpose of NSF is to continue forwarding IP packets following a supervisor engine switchover.

Cisco NSF is supported by the BGP, OSPF, EIGRP, and IS-IS protocols for routing and is supported by Cisco Express Forwarding (CEF) for forwarding. The routing protocols have been enhanced with NSF-capability and awareness, which means that routers running these protocols can detect a switchover and take the necessary actions to continue forwarding network traffic and to recover route information from the peer devices. The IS-IS protocol can be configured to use state information that has been synchronized between the active and the redundant supervisor engine to recover route information following a switchover instead of information received from peer devices.

A networking device is NSF-aware if it is running NSF-compatible software. A device is NSF-capable if it has been configured to support NSF; it will rebuild routing information from NSF-aware or NSF-capable neighbors.

Each protocol depends on CEF to continue forwarding packets during switchover while the routing protocols rebuild the Routing Information Base (RIB) tables. After the routing protocols have converged, CEF updates the FIB table and removes stale route entries. CEF then updates the modules with the new FIB information.

## <span id="page-2-1"></span>**Cisco Express Forwarding**

A key element of NSF is packet forwarding. In a Cisco networking device, packet forwarding is provided by Cisco Express Forwarding (CEF). CEF maintains the FIB, and uses the FIB information that was current at the time of the switchover to continue forwarding packets during a switchover. This feature reduces traffic interruption during the switchover.

During normal NSF operation, CEF on the active supervisor engine synchronizes its current FIB and adjacency databases with the FIB and adjacency databases on the redundant supervisor engine. Upon switchover of the active supervisor engine, the redundant supervisor engine initially has FIB and adjacency databases that are mirror images of those that were current on the active supervisor engine. For platforms with intelligent modules, the modules will maintain the current forwarding information over a switchover. For platforms with forwarding engines, CEF will keep the forwarding engine on the redundant supervisor engine current with changes that are sent to it by CEF on the active supervisor engine. The modules or forwarding engines will be able to continue forwarding after a switchover as soon as the interfaces and a data path are available.

As the routing protocols start to repopulate the RIB on a prefix-by-prefix basis, the updates will cause prefix-by-prefix updates to CEF, which it uses to update the FIB and adjacency databases. Existing and new entries will receive the new version ("epoch") number, indicating that they have been refreshed. The forwarding information is updated on the modules or forwarding engine during convergence. The supervisor engine signals when the RIB has converged. The software removes all FIB and adjacency entries that have an epoch older than the current switchover epoch. The FIB now represents the newest routing protocol forwarding information.

## <span id="page-3-0"></span>**Multicast MLS NSF with SSO**

**Note** NSF with SSO does not support IPv6 multicast traffic. If you configure support for IPv6 multicast traffic, configure RPR redundancy.

Multicast multilayer switching (MMLS) NSF with SSO is required so that Layer 3 multicast traffic that is switched by the router is not dropped during switchover. Without MMLS NSF with SSO, the Layer 3 multicast traffic is dropped until the multicast protocols converge.

During the switchover process, traffic is forwarded using the old database (from the previously active supervisor engine). After multicast routing protocol convergence has taken place, the shortcuts downloaded by the newly active route processor (RP) will be merged with the existing flows and marked as new shortcuts. Stale entries will slowly be purged from the database allowing NSF to function during the switchover while ensuring a smooth transition to the new cache.

Because multicast routing protocols such as Protocol Independent Multicast (PIM) sparse mode and PIM dense mode are data driven, multicast packets are leaked to the router during switchover so that the protocols can converge.

Because the traffic does not need to be forwarded by software for control-driven protocols such as bidirectional PIM, the switch will continue to leak packets using the old cache for these protocols. The router builds the mroute cache and installs the shortcuts in hardware. After the new routes are learned, a timer is triggered to go through the database and purge the old flows.

**Note** Multicast MLS NSF with SSO requires NSF support in the unicast protocols.

## <span id="page-3-1"></span>**Routing Protocols**

The routing protocols run only on the RP of the active supervisor engine, and they receive routing updates from their neighbor routers. Routing protocols do not run on the RP of the redundant supervisor engine. Following a switchover, the routing protocols request that the NSF-aware neighbor devices send state information to help rebuild the routing tables. Alternately, the IS-IS protocol can be configured to synchronize state information from the active to the redundant supervisor engine to help rebuild the routing table on the NSF-capable device in environments where neighbor devices are not NSF-aware. Cisco NSF supports the BGP, OSPF, IS-IS, and EIGRP protocols

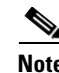

**Note** For NSF operation, the routing protocols depend on CEF to continue forwarding packets while the routing protocols rebuild the routing information.

#### **BGP Operation**

When an NSF-capable router begins a BGP session with a BGP peer, it sends an OPEN message to the peer. Included in the message is a statement that the NSF-capable device has "graceful" restart capability. Graceful restart is the mechanism by which BGP routing peers avoid a routing flap following a switchover. If the BGP peer has received this capability, it is aware that the device sending the message is NSF-capable. Both the NSF-capable router and its BGP peers need to exchange the graceful restart capability in their OPEN messages at the time of session establishment. If both the peers do not exchange the graceful restart capability, the session will not be graceful restart capable.

If the BGP session is lost during the supervisor engine switchover, the NSF-aware BGP peer marks all the routes associated with the NSF-capable router as stale; however, it continues to use these routes to make forwarding decisions for a set period of time. This functionality prevents packets from being lost while the newly active supervisor engine is waiting for convergence of the routing information with the BGP peers.

After a supervisor engine switchover occurs, the NSF-capable router reestablishes the session with the BGP peer. In establishing the new session, it sends a new graceful restart message that identifies the NSF-capable router as having restarted.

At this point, the routing information is exchanged between the two BGP peers. After this exchange is complete, the NSF-capable device uses the routing information to update the RIB and the FIB with the new forwarding information. The NSF-aware device uses the network information to remove stale routes from its BGP table; the BGP protocol then is fully converged.

If a BGP peer does not support the graceful restart capability, it will ignore the graceful restart capability in an OPEN message but will establish a BGP session with the NSF-capable device. This function will allow interoperability with non-NSF-aware BGP peers (and without NSF functionality), but the BGP session with non-NSF-aware BGP peers will not be graceful restart capable.

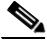

**Note** BGP support in NSF requires that neighbor networking devices be NSF-aware; that is, the devices must have the graceful restart capability and advertise that capability in their OPEN message during session establishment. If an NSF-capable router discovers that a particular BGP neighbor does not have graceful restart capability, it will not establish an NSF-capable session with that neighbor. All other neighbors that have graceful restart capability will continue to have NSF-capable sessions with this NSF-capable networking device.

### **OSPF Operation**

When an OSPF NSF-capable router performs a supervisor engine switchover, it must perform the following tasks in order to resynchronize its link state database with its OSPF neighbors:

- Relearn the available OSPF neighbors on the network without causing a reset of the neighbor relationship
- **•** Reacquire the contents of the link state database for the network

As quickly as possible after a supervisor engine switchover, the NSF-capable router sends an OSPF NSF signal to neighboring NSF-aware devices. Neighbor networking devices recognize this signal as an indicator that the neighbor relationship with this router should not be reset. As the NSF-capable router receives signals from other routers on the network, it can begin to rebuild its neighbor list.

After neighbor relationships are reestablished, the NSF-capable router begins to resynchronize its database with all of its NSF-aware neighbors. At this point, the routing information is exchanged between the OSPF neighbors. Once this exchange is complete, the NSF-capable device uses the routing information to remove stale routes, update the RIB, and update the FIB with the new forwarding information. The OSPF protocols are then fully converged.

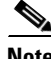

**Note** OSPF NSF requires that all neighbor networking devices be NSF-aware. If an NSF-capable router discovers that it has non-NSF-aware neighbors on a particular network segment, it will disable NSF capabilities for that segment. Other network segments composed entirely of NSF-capable or NSF-aware routers will continue to provide NSF capabilities.

#### **IS-IS Operation**

When an IS-IS NSF-capable router performs a supervisor engine switchover, it must perform the following tasks in order to resynchronize its link state database with its IS-IS neighbors:

- Relearn the available IS-IS neighbors on the network without causing a reset of the neighbor relationship
- **•** Reacquire the contents of the link state database for the network

The IS-IS NSF feature offers two options when you configure NSF:

- **•** Internet Engineering Task Force (IETF) IS-IS
- **•** Cisco IS-IS

If neighbor routers on a network segment are running a software version that supports the IETF Internet draft for router restartability, they will assist an IETF NSF router that is restarting. With IETF, neighbor routers provide adjacency and link-state information to help rebuild the routing information following a switchover. A benefit of IETF IS-IS configuration is operation between peer devices based on a proposed standard.

**Note** If you configure IETF on the networking device, but neighbor routers are not IETF-compatible, NSF will abort following a switchover.

If the neighbor routers on a network segment are not NSF-aware, you must use the Cisco configuration option. The Cisco IS-IS configuration transfers both protocol adjacency and link-state information from the active to the redundant supervisor engine. An advantage of Cisco configuration is that it does not rely on NSF-aware neighbors.

#### **IETF IS-IS Configuration**

As quickly as possible after a supervisor engine switchover, the NSF-capable router sends IS-IS NSF restart requests to neighboring NSF-aware devices using the IETF IS-IS configuration. Neighbor networking devices recognize this restart request as an indicator that the neighbor relationship with this router should not be reset, but that they should initiate database resynchronization with the restarting router. As the restarting router receives restart request responses from routers on the network, it can begin to rebuild its neighbor list.

After this exchange is complete, the NSF-capable device uses the link-state information to remove stale routes, update the RIB, and update the FIB with the new forwarding information; IS-IS is then fully converged.

The switchover from one supervisor engine to the other happens within seconds. IS-IS reestablishes its routing table and resynchronizes with the network within a few additional seconds. At this point, IS-IS waits for a specified interval before it will attempt a second NSF restart. During this time, the new redundant supervisor engine will boot up and synchronize its configuration with the active supervisor engine. The IS-IS NSF operation waits for a specified interval to ensure that connections are stable before attempting another restart of IS-IS NSF. This functionality prevents IS-IS from attempting back-to-back NSF restarts with stale information.

#### **Cisco IS-IS Configuration**

Using the Cisco configuration option, full adjacency and LSP information is saved, or *checkpointed*, to the redundant supervisor engine. Following a switchover, the newly active supervisor engine maintains its adjacencies using the checkpointed data, and can quickly rebuild its routing tables.

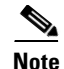

**Note** Following a switchover, Cisco IS-IS NSF has complete neighbor adjacency and LSP information; however, it must wait for all interfaces to come on line that had adjacencies prior to the switchover. If an interface does not come on line within the allocated interface wait time, the routes learned from these neighbor devices are not considered in routing table recalculation. IS-IS NSF provides a command to extend the wait time for interfaces that, for whatever reason, do not come on line in a timely fashion.

The switchover from one supervisor engine to the other happens within seconds. IS-IS reestablishes its routing table and resynchronizes with the network within a few additional seconds. At this point, IS-IS waits for a specified interval before it will attempt a second NSF restart. During this time, the new redundant supervisor engine will boot up and synchronize its configuration with the active supervisor engine. After this synchronization is completed, IS-IS adjacency and LSP data is check-pointed to the redundant supervisor engine; however, a new NSF restart will not be attempted by IS-IS until the interval time expires. This functionality prevents IS-IS from attempting back-to-back NSF restarts.

#### **EIGRP Operation**

When an EIGRP NSF-capable router initially comes back up from an NSF restart, it has no neighbor and its topology table is empty. The router is notified by the redundant (now active) supervisor engine when it needs to bring up the interfaces, reacquire neighbors, and rebuild the topology and routing tables. The restarting router and its peers must accomplish these tasks without interrupting the data traffic directed toward the restarting router. EIGRP peer routers maintain the routes learned from the restarting router and continue forwarding traffic through the NSF restart process.

To prevent an adjacency reset by the neighbors, the restarting router will use a new Restart (RS) bit in the EIGRP packet header to indicate a restart. The RS bit will be set in the hello packets and in the initial INIT update packets during the NSF restart period. The RS bit in the hello packets allows the neighbors to be quickly notified of the NSF restart. Without seeing the RS bit, the neighbor can only detect an adjacency reset by receiving an INIT update or by the expiration of the hello hold timer. Without the RS bit, a neighbor does not know if the adjacency reset should be handled using NSF or the normal startup method.

When the neighbor receives the restart indication, either by receiving the hello packet or the INIT packet, it will recognize the restarting peer in its peer list and will maintain the adjacency with the restarting router. The neighbor then sends it topology table to the restarting router with the RS bit set in the first update packet indicating that it is NSF-aware and is helping out the restarting router. The neighbor does not set the RS bit in their hello packets, unless it is also a NSF restarting neighbor.

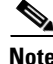

**Note** A router may be NSF-aware but may not be participating in helping out the NSF restarting neighbor because it is coming up from a cold start.

If at least one of the peer routers is NSF-aware, the restarting router would then receive updates and rebuild its database. The restarting router must then find out if it had converged so that it can notify the routing information base (RIB). Each NSF-aware router is required to send an end of table (EOT) marker in the last update packet to indicate the end of the table content. The restarting router knows it has converged when it receives the EOT marker. The restarting router can then begin sending updates.

An NSF-aware peer would know when the restarting router had converged when it receives an EOT indication from the restarting router. The peer then scans its topology table to search for the routes with the restarted neighbor as the source. The peer compares the route timestamp with the restart event timestamp to determine if the route is still available. The peer then goes active to find alternate paths for the routes that are no longer available through the restarted router.

When the restarting router has received all EOT indications from its neighbors or when the NSF converge timer expires, EIGRP will notify the RIB of convergence. EIGRP waits for the RIB convergence signal and then floods its topology table to all awaiting NSF-aware peers.

### <span id="page-7-0"></span>**NSF Benefits and Restrictions**

Cisco NSF provides these benefits:

- Improved network availability—NSF continues forwarding network traffic and application state information so that user session information is maintained after a switchover.
- Overall network stability—Network stability may be improved with the reduction in the number of route flaps that had been created when routers in the network failed and lost their routing tables.
- Neighboring routers do not detect a link flap—Because the interfaces remain up throughout a switchover, neighboring routers do not detect a link flap (the link does not go down and come back up).
- **•** Prevents routing flaps—Because SSO continues forwarding network traffic in the event of a switchover, routing flaps are avoided.
- **•** No loss of user sessions—User sessions established before the switchover are maintained.

Cisco NSF with SSO has these restrictions:

- **•** For NSF operation, you must have SSO configured on the device.
- **•** NSF with SSO supports IP Version 4 traffic and protocols only.
- **•** Enhanced Object Tracking is not SSO-aware and cannot be used with Hot Standby Routing Protocol (HSRP), Virtual Router Redundancy Protocol (VRRP), or Gateway Load Balancing Protocol (GLBP) in SSO mode.
- **•** The VRRP is not SSO-aware, meaning state information is not maintained between the active and standby supervisor engine during normal operation. VRRP and SSO can coexist but both features work independently. Traffic that relies on VRRP may switch to the VRRP standby in the event of a supervisor switchover.
- **•** NSF with SSO does not support L2VPN.
- **•** Except in VSS mode, Release 12.2(33)SXH and later releases support IPv4 Multiprotocol Label Switching (MPLS) with Cisco NSF with SSO. In VSS mode, Release 12.2(33)SXI2 and later releases support IPv4 MPLS with Cisco NSF with SSO. For additional information about supported MPLS features, search for "MPLS" in the *Release Notes for Cisco IOS Release 12.2(33)SXH and Later Releases*:

<http://www.cisco.com/en/US/docs/switches/lan/catalyst6500/ios/12.2SX/release/notes/features.html>

- All neighboring devices participating in BGP NSF must be NSF-capable and configured for BGP graceful restart.
- **•** OSPF NSF for virtual links is not supported.
- **•** All OSPF networking devices on the same network segment must be NSF-aware (running an NSF software image).
- **•** For IETF IS-IS, all neighboring devices must be running an NSF-aware software image.
- **•** IPv4 Multicast NSF with SSO is supported by the PFC3 only.
- **•** The underlying unicast protocols must be NSF-aware in order to use multicast NSF with SSO.
- **•** Bidirectional forwarding detection (BFD) is not SSO-aware and is not supported by NSF with SSO.

# <span id="page-8-0"></span>**Supervisor Engine Configuration Synchronization**

These sections describe supervisor engine configuration synchronization:

- **•** [Supervisor Engine Redundancy Guidelines and Restrictions, page 6-9](#page-8-1)
- **•** [Redundancy Configuration Guidelines and Restrictions, page 6-9](#page-8-2)

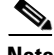

**Note** Configuration changes made through SNMP are not synchronized to the redundant supervisor engine. After you configure the switch through SNMP, copy the running-config file to the startup-config file on the active supervisor engine to trigger synchronization of the startup-config file on the redundant supervisor engine.

# <span id="page-8-1"></span>**Supervisor Engine Redundancy Guidelines and Restrictions**

These sections describe supervisor engine redundancy guidelines and restrictions:

- [Redundancy Configuration Guidelines and Restrictions, page 6-9](#page-8-2)
- [Hardware Configuration Guidelines and Restrictions, page 6-10](#page-9-0)
- **•** [Configuration Mode Restrictions, page 6-11](#page-10-1)

# <span id="page-8-2"></span>**Redundancy Configuration Guidelines and Restrictions**

These guidelines and restrictions apply to all redundancy modes:

- **•** Because the Supervisor Engine 720 and Supervisor Engine 720-10GE integrate the switch fabric functionality on the supervisor engine, a supervisor engine switchover will force a fabric switchover as well. During the fabric switchover, data will be lost for a period of between 0.5 seconds and 1.5 seconds. When a Supervisor Engine 720 or Supervisor Engine 720-10GE is installed in a Catalyst 6500 series switch E series chassis (such as the WS-C6509-E), Release 12.2(33)SXH incorporates a fast fabric switchover mechanism, called enhanced hot-standby fabric switchover time, to reduce the data loss to a period of between 50 milliseconds and 0.5 seconds for feature-capable cards.
- **•** When a redundant supervisor engine is in standby mode, the two Gigabit Ethernet interfaces on the redundant supervisor engine are always active unless you enter the **fabric switching-mode allow dcef-only** command.
- **•** With a Supervisor Engine 720, if all the installed switching modules have DFCs, enter the **fabric switching-mode allow dcef-only** command to disable the Ethernet ports on both supervisor engines, which ensures that all modules are operating in dCEF mode and simplifies switchover to the redundant supervisor engine.
- **•** Using the supervisor engine Ethernet ports as routed ports or EtherChannel ports will significantly increase the switchover time.
	- $\mathscr{P}$
	- **Note** In Cisco IOS Release 12.2(33)SXI2 and later releases, the switchover recovery time is greatly improved for EtherChannels containing the Ethernet ports of both the active and standby supervisor engines. This improvement, which reduces the data disruption period from up to 4 seconds to less than one second, applies only to Supervisor Engine 720 and Supervisor Engine 32, and applies only when the EtherChannel contains no ports other than those of the supervisor engines.
- Supervisor engine redundancy does not provide supervisor engine mirroring or supervisor engine load balancing. Only one supervisor engine is active.
- **•** Configuration changes made through SNMP are not synchronized to the redundant supervisor engine. After you configure the switch through SNMP, copy the running-config file to the startup-config file on the active supervisor engine to trigger synchronization of the startup-config file on the redundant supervisor engine.
- **•** Supervisor engine switchover takes place after the failed supervisor engine completes a core dump. A core dump can take up to 15 minutes. To get faster switchover time, disable core dump on the supervisor engines.
- **•** If a fabric synchronization error occurs, the default behavior is to switchover to the redundant supervisor engine. In some cases, a switchover to the redundant supervisor engine is more disruptive than powering down the module that caused the fabric synchronization error. Enter the **no fabric error-recovery fabric-switchover** command to disable the switchover and power down the module with the fabric synchronization error.

## <span id="page-9-0"></span>**Hardware Configuration Guidelines and Restrictions**

For redundant operation, the following guidelines and restrictions must be met:

- **•** Cisco IOS running on the SP and the RP supports redundant configurations where the supervisor engines are identical. If they are not identical, one will boot first and become active and hold the other supervisor engine in a reset condition.
- Each supervisor engine must have the resources to run the switch on its own, which means all supervisor engine resources are duplicated, including all flash devices.
- Make separate console connections to each supervisor engine. Do not connect a Y cable to the console ports.
- Both supervisor engines must have the same system image (see the "Copying Files to the Redundant" [Supervisor Engine" section on page 6-20\)](#page-19-0).

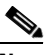

- **Note** If a newly installed redundant supervisor engine has the Catalyst operating system installed, remove the active supervisor engine and boot the switch with only the redundant supervisor engine installed. Follow the procedures in the current release notes to convert the redundant supervisor engine from the Catalyst operating system.
- **•** The configuration register in the startup-config must be set to autoboot.

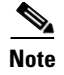

**Note** There is no support for booting from the network.

## <span id="page-10-1"></span>**Configuration Mode Restrictions**

The following configuration restrictions apply during the startup synchronization process:

**•** You cannot perform configuration changes during the startup (bulk) synchronization. If you attempt to make configuration changes during this process, the following message is generated:

Config mode locked out till standby initializes

• If configuration changes occur at the same time as a supervisor engine switchover, these configuration changes are lost.

# <span id="page-10-0"></span>**NSF Configuration Tasks**

The following sections describe the configuration tasks for the NSF feature:

- [Configuring SSO, page 6-11](#page-10-2)
- **•** [Verifying the Redundancy States, page 6-12](#page-11-0)
- **•** [Configuring Multicast MLS NSF with SSO, page 6-13](#page-12-0)
- **•** [Verifying Multicast NSF with SSO, page 6-13](#page-12-1)
- **•** [Configuring CEF NSF, page 6-13](#page-12-2)
- **•** [Verifying CEF NSF, page 6-14](#page-13-0)
- **•** [Configuring BGP NSF, page 6-14](#page-13-1)
- **•** [Verifying BGP NSF, page 6-14](#page-13-2)
- **•** [Configuring OSPF NSF, page 6-15](#page-14-0)
- **•** [Verifying OSPF NSF, page 6-16](#page-15-0)
- **•** [Configuring IS-IS NSF, page 6-17](#page-16-0)
- [Verifying IS-IS NSF, page 6-17](#page-16-1)

## <span id="page-10-2"></span>**Configuring SSO**

You must configure SSO in order to use NSF with any supported protocol. To configure SSO, perform this task:

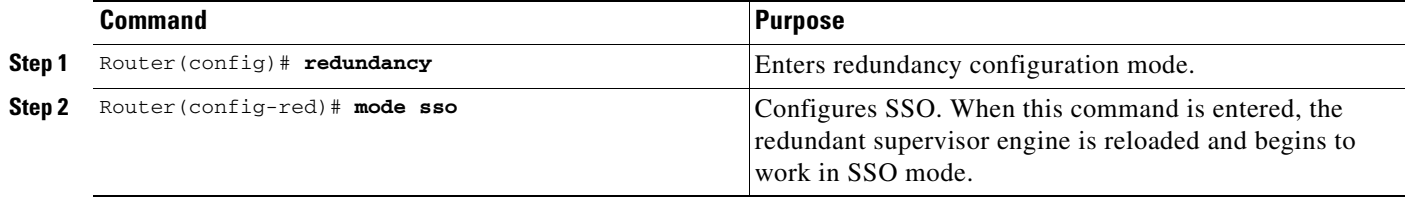

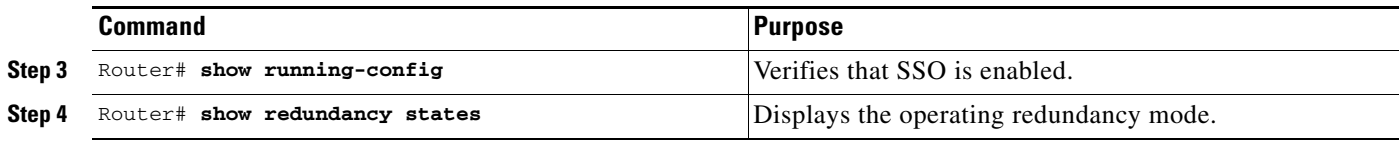

This example shows how to configure the system for SSO:

```
Router> enable
Router# configure terminal
Enter configuration commands, one per line. End with CNTL/Z.
Router(config)# redundancy
Router(config-red)# mode sso
Router(config-red)# end
```
# <span id="page-11-0"></span>**Verifying the Redundancy States**

To verify the redundancy states, enter the **show redundancy states** command:

```
Router# show redundancy states
my state = 13 -ACTIVE
     peer state = 8 -STANDBY HOT
           Mode = Duplex
           Unit = Primary
        Unit ID = 5Redundancy Mode (Operational) = sso
Redundancy Mode (Configured) = sso
     Split Mode = Disabled
    Manual Swact = Enabled
 Communications = Up
    client count = 29
  client_notification_TMR = 30000 milliseconds
           keep_alive TMR = 9000 milliseconds
         keep_alive count = 1
     keep_alive threshold = 18
           RF debug mask = 0x0
```
In this example, the system cannot enter the redundancy state because the second supervisor engine is disabled or missing:

```
Router# show redundancy states
       my state = 13 -ACTIVE
      peer state = 1 -DISABLED
           Mode = Simplex
           Unit = Primary
        Unit ID = 1
Redundancy Mode (Operational) = sso 
Redundancy Mode (Configured) = sso 
Redundancy State = Non Redundant
     Maintenance Mode = Disabled
 Communications = Down Reason: Simplex mode
   client count = 11
  client_notification_TMR = 30000 milliseconds
          keep_alive TMR = 4000 milliseconds
        keep_alive count = 0
     keep_alive threshold = 7
          RF debug mask = 0x0
```
# <span id="page-12-0"></span>**Configuring Multicast MLS NSF with SSO**

 $\begin{picture}(20,5) \put(0,0){\line(1,0){155}} \put(0,0){\line(1,0){155}} \put(0,0){\line(1,0){155}} \put(0,0){\line(1,0){155}} \put(0,0){\line(1,0){155}} \put(0,0){\line(1,0){155}} \put(0,0){\line(1,0){155}} \put(0,0){\line(1,0){155}} \put(0,0){\line(1,0){155}} \put(0,0){\line(1,0){155}} \put(0,0){\line(1,0){155}} \put(0,0){\line(1,$ 

**Note** The commands in this section are optional and can be used to customize your configuration. For most users, the default settings are adequate.

Multicast MLS NSF with SSO is on by default when SSO is selected as the redundancy mode. To configure multicast NSF with SSO parameters, perform this task:

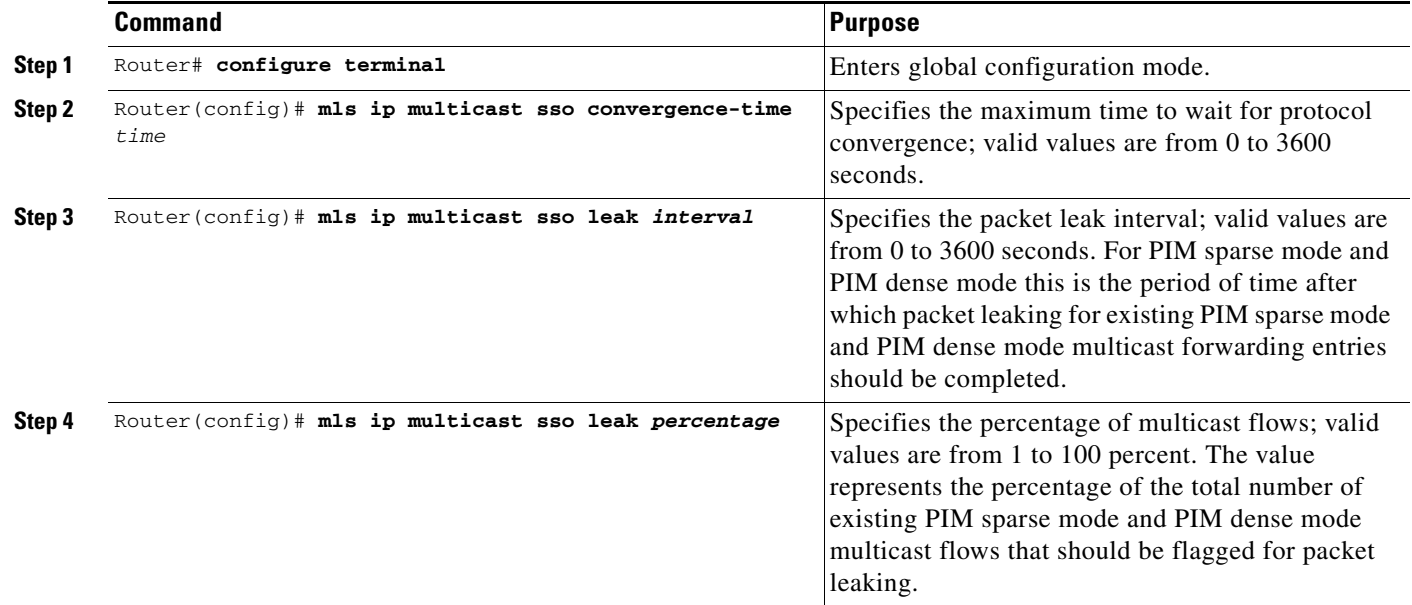

# <span id="page-12-1"></span>**Verifying Multicast NSF with SSO**

To verify the multicast NSF with SSO settings, enter the **show mls ip multicast sso** command:

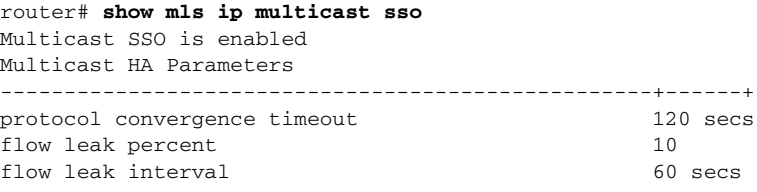

# <span id="page-12-2"></span>**Configuring CEF NSF**

The CEF NSF feature operates by default while the networking device is running in SSO mode. No configuration is necessary.

# <span id="page-13-0"></span>**Verifying CEF NSF**

To verify that CEF is NSF-capable, enter the **show cef state** command:

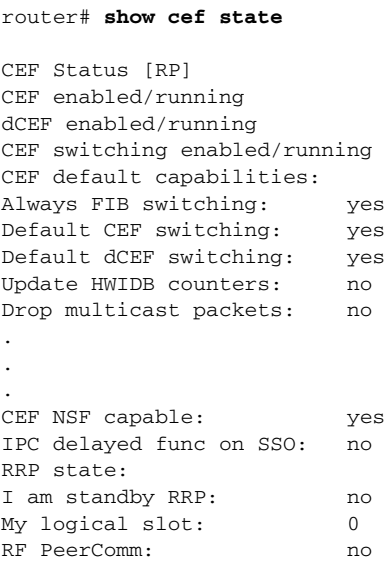

# <span id="page-13-1"></span>**Configuring BGP NSF**

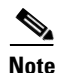

**Note** You must configure BGP graceful restart on all peer devices participating in BGP NSF.

To configure BGP for NSF, perform this task (repeat this procedure on each of the BGP NSF peer devices):

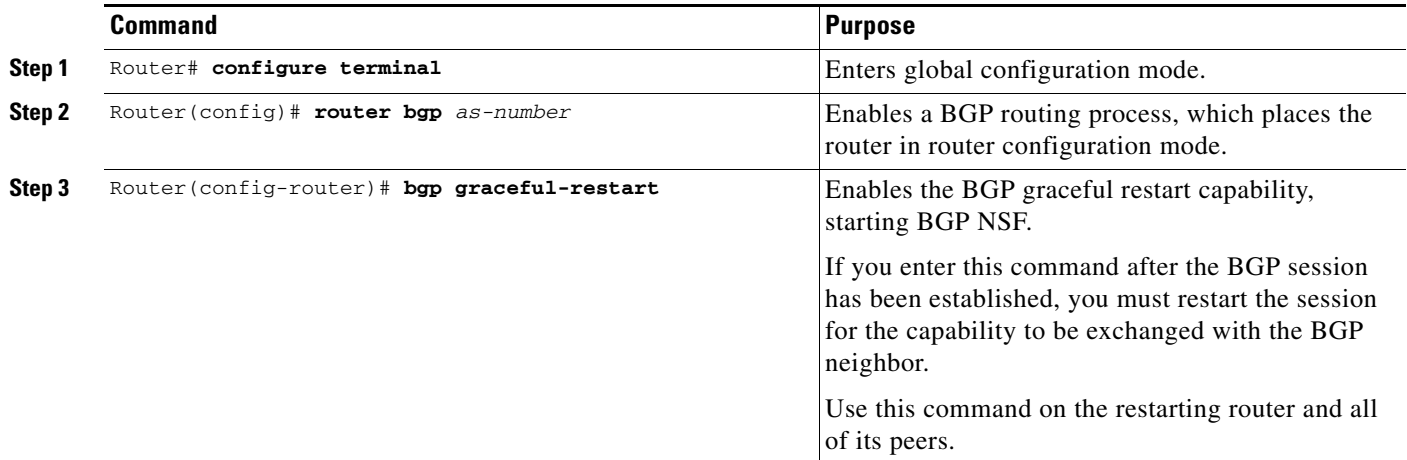

# <span id="page-13-2"></span>**Verifying BGP NSF**

To verify BGP NSF, you must check that the graceful restart function is configured on the SSO-enabled networking device and on the neighbor devices. To verify, follow these steps:

**Step 1** Verify that "bgp graceful-restart" appears in the BGP configuration of the SSO-enabled router by entering the **show running-config** command:

```
Router# show running-config
.
.
.
router bgp 120
.
.
.
bgp graceful-restart
  neighbor 10.2.2.2 remote-as 300
.
.
.
```
**Step 2** Repeat step 1 on each of the BGP neighbors.

router# **show ip bgp neighbors** x.x.x.x

**Step 3** On the SSO device and the neighbor device, verify that the graceful restart function is shown as both advertised and received, and confirm the address families that have the graceful restart capability. If no address families are listed, then BGP NSF also will not occur:

```
BGP neighbor is 192.168.2.2, remote AS YY, external link
  BGP version 4, remote router ID 192.168.2.2
  BGP state = Established, up for 00:01:18
  Last read 00:00:17, hold time is 180, keepalive interval is 60 seconds
  Neighbor capabilities:
     Route refresh:advertised and received(new)
    Address family IPv4 Unicast:advertised and received
    Address famiiy IPv4 Multicast:advertised and received
    Graceful Restart Capabilty:advertised and received
      Remote Restart timer is 120 seconds
      Address families preserved by peer:
         IPv4 Unicast, IPv4 Multicast
   Received 1539 messages, 0 notifications, 0 in queue
   Sent 1544 messages, 0 notifications, 0 in queue
   Default minimum time between advertisement runs is 30 seconds
```
## <span id="page-14-0"></span>**Configuring OSPF NSF**

**Note** All peer devices participating in OSPF NSF must be made OSPF NSF-aware, which happens automatically once you install an NSF software image on the device.

To configure OSPF NSF, perform this task:

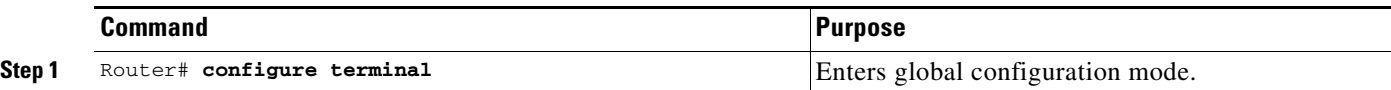

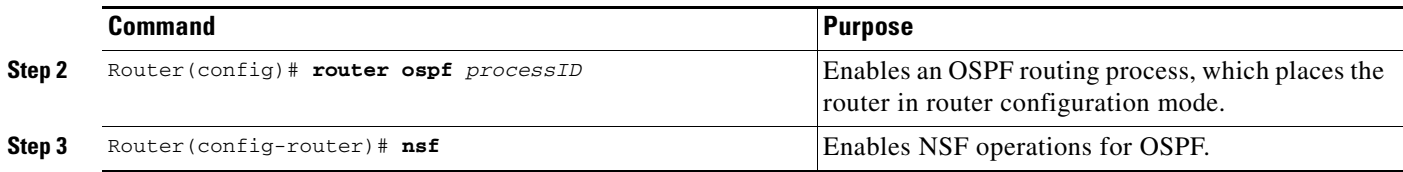

# <span id="page-15-0"></span>**Verifying OSPF NSF**

To verify OSPF NSF, you must check that the NSF function is configured on the SSO-enabled networking device. To verify OSPF NSF, follow these steps:

**Step 1** Verify that 'nsf' appears in the OSPF configuration of the SSO-enabled device by entering the **show running-config** command:

```
Router# show running-config
router ospf 120
log-adjacency-changes
nsf
network 192.168.20.0 0.0.0.255 area 0
network 192.168.30.0 0.0.0.255 area 1 
network 192.168.40.0 0.0.0.255 area 2 
.
.
.
```
**Step 2** Enter the **show ip ospf** command to verify that NSF is enabled on the device:

```
router> show ip ospf
```

```
Routing Process "ospf 1" with ID 192.168.2.1 and Domain ID 0.0.0.1
Supports only single TOS(TOS0) routes
Supports opaque LSA
SPF schedule delay 5 secs, Hold time between two SPFs 10 secs
Minimum LSA interval 5 secs. Minimum LSA arrival 1 secs
Number of external LSA 0. Checksum Sum 0x0 
Number of opaque AS LSA 0. Checksum Sum 0x0
Number of DCbitless external and opaque AS LSA 0
Number of DoNotAge external and opaque AS LSA 0
Number of areas in this router is 1. 1 normal 0 stub 0 nssa
External flood list length 0
Non-Stop Forwarding enabled, last NSF restart 00:02:06 ago (took 44 secs)
Area BACKBONE(0)
Number of interfaces in this area is 1 (0 loopback)
 Area has no authentication
 SPF algorithm executed 3 times
```
# <span id="page-16-0"></span>**Configuring IS-IS NSF**

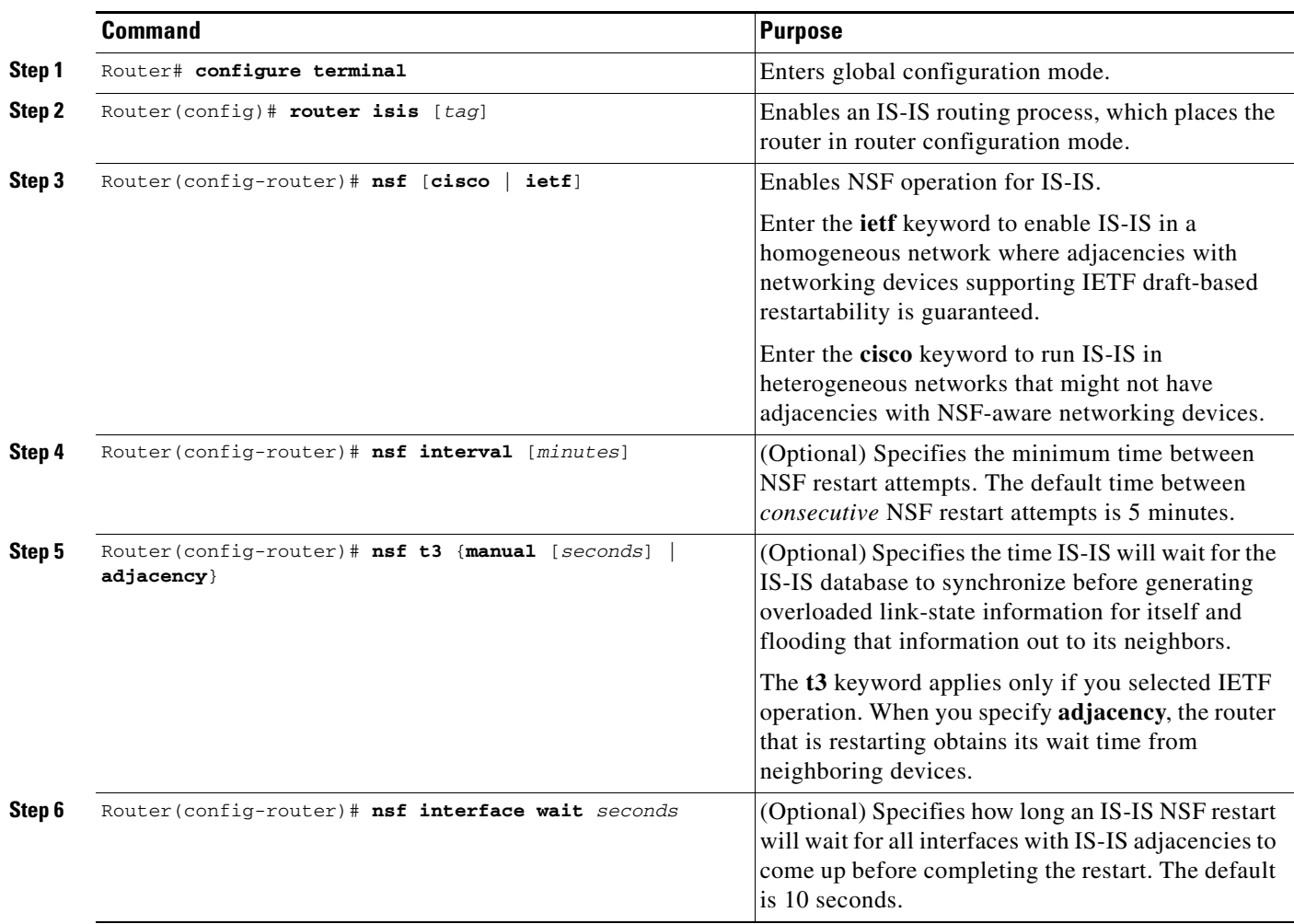

To configure IS-IS NSF, perform this task:

# <span id="page-16-1"></span>**Verifying IS-IS NSF**

To verify IS-IS NSF, you must check that the NSF function is configured on the SSO-enabled networking device. To verify IS-IS NSF, follow these steps:

**Step 1** Verify that "nsf" appears in the IS-IS configuration of the SSO-enabled device by entering the **show running-config** command. The display will show either the Cisco IS-IS or the IETF IS-IS configuration. The following display indicates that the device uses the Cisco implementation of IS-IS NSF:

```
Router# show running-config
<...Output Truncated...>
router isis 
nsf cisco
<...Output Truncated...>
```
**Step 2** If the NSF configuration is set to **cisco**, enter the **show isis nsf** command to verify that NSF is enabled on the device. Using the Cisco configuration, the display output will be different on the active and redundant RPs. The following display shows sample output for the Cisco configuration on the active RP. In this example, note the presence of "NSF restart enabled":

```
router# show isis nsf 
NSF is ENABLED, mode 'cisco'
RP is ACTIVE, standby ready, bulk sync complete
NSF interval timer expired (NSF restart enabled)
Checkpointing enabled, no errors
Local state:ACTIVE, Peer state:STANDBY HOT, Mode:SSO
```
The following display shows sample output for the Cisco configuration on the standby RP. In this example, note the presence of "NSF restart enabled":

router# **show isis nsf** 

NSF enabled, mode 'cisco' RP is STANDBY, chkpt msg receive count:ADJ 2, LSP 7 NSF interval timer notification received (NSF restart enabled) Checkpointing enabled, no errors Local state:STANDBY HOT, Peer state:ACTIVE, Mode:SSO

**Step 3** If the NSF configuration is set to **ietf**, enter the **show isis nsf** command to verify that NSF is enabled on the device. The following display shows sample output for the IETF IS-IS configuration on the networking device:

router# **show isis nsf** 

```
NSF is ENABLED, mode IETF 
NSF pdb state:Inactive
NSF L1 active interfaces:0
NSF L1 active LSPs:0
NSF interfaces awaiting L1 CSNP:0
Awaiting L1 LSPs:
NSF L2 active interfaces:0
NSF L2 active LSPs:0
NSF interfaces awaiting L2 CSNP:0
Awaiting L2 LSPs:
Interface:Serial3/0/2
     NSF L1 Restart state:Running
     NSF p2p Restart retransmissions:0
     Maximum L1 NSF Restart retransmissions:3
    L1 NSF ACK requested:FALSE
     L1 NSF CSNP requested:FALSE
     NSF L2 Restart state:Running
     NSF p2p Restart retransmissions:0
     Maximum L2 NSF Restart retransmissions:3
     L2 NSF ACK requested:FALSE
Interface:GigabitEthernet2/0/0
     NSF L1 Restart state:Running
     NSF L1 Restart retransmissions:0
     Maximum L1 NSF Restart retransmissions:3
     L1 NSF ACK requested:FALSE
     L1 NSF CSNP requested:FALSE
     NSF L2 Restart state:Running
     NSF L2 Restart retransmissions:0
     Maximum L2 NSF Restart retransmissions:3
     L2 NSF ACK requested:FALSE
     L2 NSF CSNP requested:FALSE
Interface:Loopback1
```

```
 NSF L1 Restart state:Running
 NSF L1 Restart retransmissions:0
 Maximum L1 NSF Restart retransmissions:3
 L1 NSF ACK requested:FALSE
 L1 NSF CSNP requested:FALSE
 NSF L2 Restart state:Running
 NSF L2 Restart retransmissions:0
 Maximum L2 NSF Restart retransmissions:3
 L2 NSF ACK requested:FALSE
 L2 NSF CSNP requested:FALSE
```
## **Configuring EIGRP NSF**

To configure EIGRP NSF, perform this task:

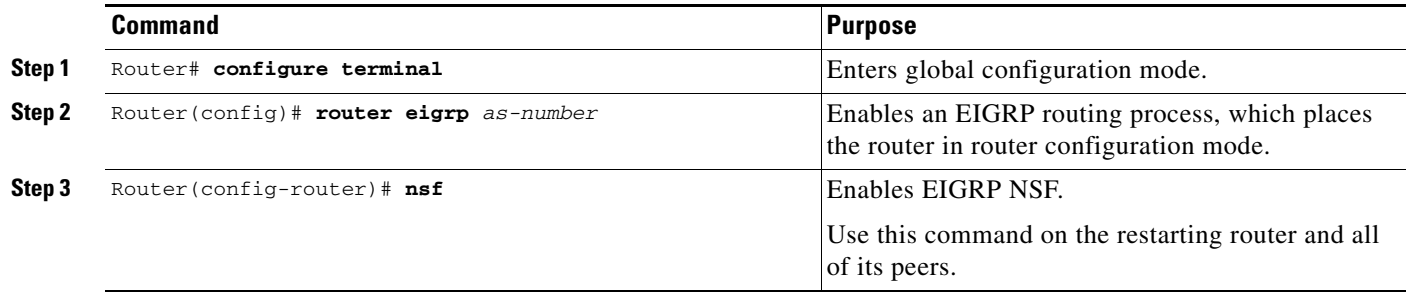

# **Verifying EIGRP NSF**

To verify EIGRP NSF, you must check that the NSF function is configured on the SSO-enabled networking device. To verify EIGRP NSF, follow these steps:

**Step 1** Verify that "nsf" appears in the EIGRP configuration of the SSO-enabled device by entering the **show running-config** command:

```
Router# show running-config
         .
         .
         .
        router eigrp 100
          auto-summary
          nsf 
         .
         .
         .
Step 2 Enter the show ip protocols command to verify that NSF is enabled on the device:
        Router# show ip protocols
        *** IP Routing is NSF aware ***
        Routing Protocol is "eigrp 100"
           Outgoing update filter list for all interfaces is not set
           Incoming update filter list for all interfaces is not set
           Default networks flagged in outgoing updates
           Default networks accepted from incoming updates
           EIGRP metric weight K1=1, K2=0, K3=1, K4=0, K5=0
           EIGRP maximum hopcount 100
```

```
 EIGRP maximum metric variance 1
 Redistributing: eigrp 100
 EIGRP NSF-aware route hold timer is 240s
 EIGRP NSF enabled
   NSF signal timer is 20s
   NSF converge timer is 120s
 Automatic network summarization is in effect
 Maximum path: 4
 Routing for Networks:
 Routing Information Sources:
   Gateway Distance Last Update
 Distance: internal 90 external 170
```
### **Synchronizing the Supervisor Engine Configurations**

During normal operation, the startup-config and config-registers configurations are synchronized by default between the two supervisor engines. In a switchover, the new active supervisor engine uses the current configuration.

# <span id="page-19-0"></span>**Copying Files to the Redundant Supervisor Engine**

Enter this command to copy a file to the **disk0:** device on a redundant supervisor engine:

Router# **copy** *source\_device***:***source\_filename* **slavedisk0:***target\_filename*

Enter this command to copy a file to the **bootflash:** device on a redundant supervisor engine:

Router# **copy** *source\_device***:***source\_filename* **slavesup-bootflash:***target\_filename*

Enter this command to copy a file to the **bootflash:** device on a redundant RP:

Router# **copy** *source\_device***:***source\_filename* **slavebootflash:***target\_filename*

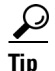

**Tip** For additional information about Cisco Catalyst 6500 Series Switches (including configuration examples and troubleshooting information), see the documents listed on this page:

[http://www.cisco.com/en/US/products/hw/switches/ps708/tsd\\_products\\_support\\_series\\_home.html](http://www.cisco.com/en/US/products/hw/switches/ps708/tsd_products_support_series_home.html) [Participate in the Technical Documentation Ideas forum](http://www.cisco.com/go/techdocideas)